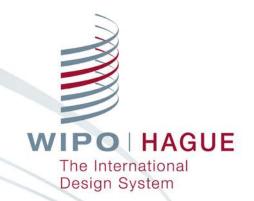

#### New Features of Hague Online Services: eHague, ePay, Hague Member Profiles Database

Seminar on the Hague System for the International Registration of Industrial Designs

Jonah Asher Assistant Program Officer Hague Development and Promotion Section The Hague Registry

Geneva June 6, 2019

#### Introducing eHague

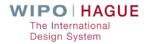

#### Hague System E-Filing – eHague

| WIPO |                         |                                          | HE    | LP 🔻 | ENGLISH 🔻 |  |
|------|-------------------------|------------------------------------------|-------|------|-----------|--|
|      | WELC                    | OME TO WIPO                              |       |      |           |  |
|      | Username *              | Password *                               | Login |      |           |  |
|      | Create WIPO account For | got your username? Forgot your password? |       |      |           |  |
|      |                         |                                          |       |      |           |  |
|      |                         |                                          |       |      |           |  |

# Login at: <u>https://www3.wipo.int/HagueEFilingWeb/</u> WIPO account required

WIPO | HAGUE The International Design System

#### **A Modern Interface and New Payment Options**

| WIPO I MADRIC WPO REFERENCE 4533<br>APPLICANT DESIGNATION DESIGN BELICTED DESIGN DESCRIPTION CREATOR CLAIM (US) PRIORITY EXHIBITION OPTIONAL CONTENT PUBLICATION SIGNATURE | SUPPORT ENGLIS | н — н  | NAH ¥        | Diose |
|----------------------------------------------------------------------------------------------------|----------------|--------|--------------|-------|
| WIPO REFERENCE 4593                                                                                                    | s              | ammory | Payment/Vali | idat. |
| APPLICANT                                                                                                    |                |        |              |       |
| DESIGNATION                                                                                                    |                |        |              |       |
| DESIGN                                                                                                    |                |        |              |       |
| · RELATED DESIGN                                                                                                    |                |        |              |       |
| DESCRIPTION                                                                                                    |                |        |              |       |
| CREATOR                                                                                                    |                |        |              |       |
|                                                                                                    |                |        |              |       |

# One page design for easy navigation and use

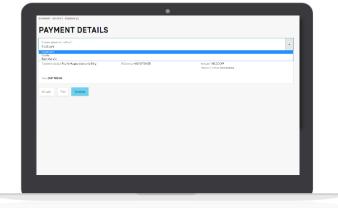

Credit card, debit card, Paypal, current account, or bank transfer

#### Workbench

|                                                                                                    | SUPPORT | ENGLISH 🔻 | JONAH 🔻 | LOGOUT  |
|----------------------------------------------------------------------------------------------------|---------|-----------|---------|---------|
| E-HAGUE<br>Vew Filed application(s) [21] Draft(s) [12] E-filing communication [3 unread] E-filing tutorial                                                                                                    |         |           |         |         |
| <ul> <li>New application</li> <li>New application using data from a filed application</li> <li>New application from a draft</li> </ul>                                                                                                    |         |           |         |         |
| Warning         It is a requirement under the law of the United States of America that, for designs created in the United States of America, the applicant first obtains a license from the United States of America.         It is a requirement under the law of the Russian Federation that designs created in the Russian Federation by Russian legal entities or nationals are subject to a security cleare ensure that the designs do not contain state secrets. |         |           | -       |         |
|                                                                                                    |         |           |         | Confirm |

- 1 Create a new application
- 2 List of applications filed with the IB
- 3 Draft applications not yet filed with the IB
- 4 Communications from the IB
- 5 An online tutorial

#### Workbench

| iw 📓 | PO   HAGUE E-HAGUE                                                                                                    | 6                   |                                                |                         |                                                            |                  | ENGLISH -              | JONAH -               |                 |  |
|------|----------------------------------------------------------------------------------------------------|---------------------|------------------------------------------------|-------------------------|------------------------------------------------------------|------------------|------------------------|-----------------------|-----------------|--|
| E-I  | HAGUE                                                                                                    |                     |                                                |                         |                                                            |                  | 0                      |                       |                 |  |
| New  | Filed application(s) (21)                                                                                                    | Draft(s) (12)       | E-filing communication [3 unread]              | E-filing tutorial       |                                                            |                  |                        |                       |                 |  |
| Nev  | <ul> <li>New application</li> <li>New application using data from a filed application</li> <li>New application from a draft</li> </ul> |                     |                                                |                         |                                                            |                  |                        |                       |                 |  |
|      | -                                                                                                    | United States of Ar | nerica that, for designs created in the United | States of America, the  | applicant first obtains a license from the United States f | Patent and Trade | mark Office (USPTO)    | before filing outside | e of the United |  |
|      | equirement under the law of the<br>that the designs do not contain :                                                                   |                     | n that designs created in the Russian Federati | on by Russian legal ent | ities or nationals are subject to a security clearance pro | cedure by the Fe | ederal Service for Int | ellectual Property (I | ROSPATENT) to   |  |
|      |                                                                                                    |                     |                                                |                         |                                                            |                  |                        |                       | Confirm         |  |

- 6 Top navigation bar
- **7** Support
- 8 Language settings
- 9 Your account settings
- 10 Logout

#### Workbench

|        |                                                                        |                     |                                                |                          |                                                                   | PPORT         | ENGLISH -             | JONAH 🔻              | LOGOUT        |
|--------|------------------------------------------------------------------------|---------------------|------------------------------------------------|--------------------------|-------------------------------------------------------------------|---------------|-----------------------|----------------------|---------------|
| E-ł    | HAGUE                                                                  |                     |                                                |                          |                                                                   |               | 8                     |                      |               |
| New    | Filed application(s) (21)                                              | Draft(s) (12)       | E-filing communication [3 unread]              | E-filing tutorial        |                                                                   |               |                       |                      |               |
| O New  | application<br>application using data from<br>application from a draft | a filed applicati   | on                                             |                          |                                                                   |               |                       |                      |               |
| Warnii | ng                                                                     |                     |                                                |                          |                                                                   |               |                       |                      |               |
|        | equirement under the law of the l<br>of America.                       | United States of Ar | nerica that, for designs created in the United | States of America, the   | applicant first obtains a license from the United States Patent a | and Tradema   | ark Office (USPTO) b  | efore filing outside | of the United |
|        | equirement under the law of the f<br>that the designs do not contain s |                     | n that designs created in the Russian Federati | ion by Russian legal ent | ities or nationals are subject to a security clearance procedure  | e by the Fede | eral Service for Inte | llectual Property (R | OSPATENT) to  |
|        |                                                                        |                     |                                                |                          |                                                                   |               |                       |                      | Confirm       |

IMPORTANT REGARDING LANGUAGE SETTINGS: The language setting of the Workbench will be the filing language of an application, regardless if the interface within the application is changed to a different language.

## **Creating a New Application**

| iw 📓                                                        |                                             |                                           |                                                                                                    |                   |  |  |  | ENGLISH - | JONAH 🔻 | LOGOUT  |
|-------------------------------------------------------------|---------------------------------------------|-------------------------------------------|----------------------------------------------------------------------------------------------------|-------------------|--|--|--|-----------|---------|---------|
| E-I                                                         | HAGUE                                       |                                           |                                                                                                    |                   |  |  |  |           |         |         |
| New                                                         | Filed application[s] [21]                   | Draft[s] [12]                             | E-filing communication [3 unread]                                                                         | E-filing tutorial |  |  |  |           |         |         |
| O New<br>O New<br>Warni<br>It is a m<br>States<br>It is a m | equirement under the law of the of America. | United States of Ar<br>Russian Federation | ion 2<br>merica that, for designs created in the United<br>n that designs created in the Russian Federati |                   |  |  |  |           | ·       |         |
|                                                             |                                             |                                           |                                                                                                    |                   |  |  |  |           |         | Confirm |

#### The New tab provides three options:

- 1 Create a completely new application;
- 2 Create a new application but use saved data from a filed application; or
- 3 Create a new application but use saved data from a draft application.

Design System

#### **The New Application Screen**

| WIPO   HAGUE WIPO REFERENCE 4593                                                                                                    | SUPPORT | ENGLISH 🔻 | JONAH 🔻 | Close     |
|----------------------------------------------------------------------------------------------------|---------|-----------|---------|-----------|
| APPLICANT DESIGNATION DESIGN RELATED DESIGN DESCRIPTION CREATOR CLAIM [US] PRIORITY EXHIBITION OPTIONAL CONTENT PUBLICATION SIGNATURE |         |           |         |           |
| WIPO REFERENCE 4593                                                                                                    |         | Summary   | Payment | /Validat. |
|                                                                                                    |         |           |         |           |
| DESIGNATION                                                                                                    |         |           |         |           |
| ▶ DESIGN                                                                                                    |         |           |         |           |
| ▶ RELATED DESIGN                                                                                                    |         |           |         |           |
| DESCRIPTION                                                                                                    |         |           |         |           |
| CREATOR                                                                                                    |         |           |         |           |

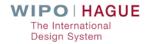

#### **The New Application Screen**

| WIPO   HAGUE WIPO REFERENCE 4593                                                                                                    | SUPPORT | ENGLISH - | JONAH 🔻 | Close     |
|----------------------------------------------------------------------------------------------------|---------|-----------|---------|-----------|
| APPLICANT DESIGNATION DESIGN RELATED DESIGN DESCRIPTION CREATOR CLAIM [US] PRIORITY EXHIBITION OPTIONAL CONTENT PUBLICATION SIGNATURE |         |           |         |           |
| WIPO REFERENCE 4593                                                                                                    |         | Summary   | Payment | /Validat. |
|                                                                                                    |         |           |         |           |
| DESIGNATION                                                                                                    |         |           |         |           |
| ▶ DESIGN                                                                                                    |         |           |         |           |

Before all sections are visible an application must first have an Applicant, Designation(s), and at least one Design recorded.

## **The New Application Screen**

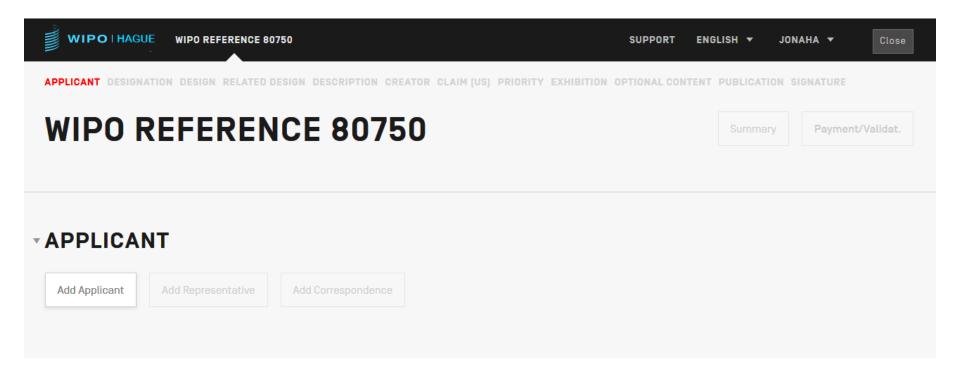

Clicking on the title of any section, or the link in the application navigation, will open the section.

### **Input Fields**

| Name and address Help                    |                  |           |                               |          |                        |    |  |  |  |
|------------------------------------------|------------------|-----------|-------------------------------|----------|------------------------|----|--|--|--|
| Type<br>Legal Entity<br>O Natural person | Street address * | Telephone |                               |          | Telephone              |    |  |  |  |
| Name : official designation *            |                  |           |                               |          | Fax                    |    |  |  |  |
|                                          | Zip/Post oode    |           |                               |          | E-mail address         |    |  |  |  |
|                                          | City *           |           |                               |          | Address of website     |    |  |  |  |
|                                          | Country *        |           |                               | Ŧ        |                        |    |  |  |  |
|                                          |                  |           |                               |          |                        |    |  |  |  |
| Entitlements Help                        |                  |           |                               |          |                        |    |  |  |  |
| Nationality                              |                  | ▼         | Real and effective industrial | l or com | nmercial establishment | •  |  |  |  |
| Domicile                                 |                  | ~         | Habitual residence            |          |                        |    |  |  |  |
|                                          |                  |           |                               |          |                        |    |  |  |  |
| Applicant's Contracting Party (ACP) Help |                  |           |                               |          |                        |    |  |  |  |
| Applicant's Contracting Party (ACP)      |                  | ~         | Act[s]                        |          |                        |    |  |  |  |
|                                          |                  |           |                               |          | Cancel Sa              | ve |  |  |  |

Within sections are input fields. Clicking an action button or a row edit button (the pencil icon) opens editable input fields, such as above.

The International Design System

## **Editing Previously Saved Entries – Type**

| Name and address Help                                             |                                |   |                                                      |                    |                        |   |  |  |
|-------------------------------------------------------------------|--------------------------------|---|------------------------------------------------------|--------------------|------------------------|---|--|--|
| Type<br>Legal Entity<br>Natural person                            | Street address *<br>234 Street |   |                                                      |                    | Telephone              |   |  |  |
| Given name[s] *                                                   |                                |   |                                                      |                    | Fax                    |   |  |  |
| Alexis Family name *                                              | Zip/Post Code                  |   |                                                      |                    | E-mail address         |   |  |  |
| Applicant City * Reykjavik                                        |                                |   | 6                                                    | Address of website |                        |   |  |  |
|                                                                   | Country *<br>IS - Iceland      |   |                                                      | ٣                  |                        |   |  |  |
| Entitlements Help                                                 |                                |   |                                                      |                    |                        |   |  |  |
| Nationality<br>IS - Iceland [99] ×                                |                                | * | Real and effective industrial o<br>JP - Japan (99) X | or com             | nmercial establishment | × |  |  |
| Domicite<br>GR - Greece (60) ×                                    |                                |   | Habitual residence                                   |                    |                        | + |  |  |
| Applicant's Contracting Party (ACP) Help                          |                                |   |                                                      |                    |                        |   |  |  |
| Applicant's Contracting Party (ACP) *<br>EM - European Union (99) |                                | ¥ | Act[s]<br>60/99                                      |                    |                        |   |  |  |

*! – Important: To change the type of an entry such as an applicant, representative, or correspondent, you must first delete the existing entry and add a new entry with the new type.* 

The International Design System

#### **Checking the Status of your Application(s)**

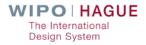

## **Filed Applications**

WIPO | HAGUE E-HAGUE

SUPPORT ENGLISH V JASHER V LOGOUT

#### **E-HAGUE**

| New     | Filed application[s] [42]      | Draft[s] [30] E-filing comm | nunication E-filing tutorial  |                 |                                   |             |  |  |  |  |
|---------|--------------------------------|-----------------------------|-------------------------------|-----------------|-----------------------------------|-------------|--|--|--|--|
|         | [1 of 5] [1 d d 1 2 3 4 5 [] H |                             |                               |                 |                                   |             |  |  |  |  |
| WIPO re | eference 👻                     | Filing date ≎               | Applicant[s] ≎                | Locarno Class ≎ | Designation[s] \$                 | Status ≎    |  |  |  |  |
| WIP046  | 85                             | 04/02/2019                  | Osaka Naomi                   | 12              | JP, KR                            | Examination |  |  |  |  |
| WIP046  | 374                            | 18/01/2019                  | Smith John                    | 12              | CA, CH, US                        | Examination |  |  |  |  |
| WIP046  | 54                             | 08/02/2019                  | Santiago Carmen               | 10              | CH, FR, GR, HR, MA, RO, SN        | Examination |  |  |  |  |
| WIP046  | 644                            | 18/12/2018                  | North Pacific Designs, Thanos | 12              | EM, GB, JP, KR, RU, US            | Examination |  |  |  |  |
| WIP046  | 641                            | 18/12/2018                  | Sadako Takamatsu              | 12              | CH, EM, GB, HU, JP, KR, RU, SG    | Examination |  |  |  |  |
| WIP046  | 337                            | 07/12/2018                  | Southwest Designs             | 12              | EM, GB, JP, KR, RU, SG, TR, US    | Examination |  |  |  |  |
| WIP046  | 336                            | 09/01/2019                  | Osaka Naomi                   | 12              | CH, EM, GB, JP, KR, SG, US        | Examination |  |  |  |  |
| WIP046  | 335                            | 06/12/2018                  | Naomi Arka                    | 12              | CH, EM, JP, KR, US                | Examination |  |  |  |  |
| WIP046  | 334                            | 16/01/2019                  | Kasumi Osaka                  | 12              | CA, CH, EM, GB, JP, KR, RU, SY,   | Examination |  |  |  |  |
| WIP046  | 333                            | 06/12/2018                  | Black Magic Designs Ltd., Sad | 12              | AL, EM, GB, IS, JP, KR, OA, RO, S | Examination |  |  |  |  |
|         |                                |                             | [1 of 5] 4 <4                 | 12345 >> >=     |                                   |             |  |  |  |  |

WIPO | HAGUE The International Design System

## **Filed Applications**

#### **E-HAGUE**

| New     | Filed application(s) [44] | Draft[s] [28] E-filing cor | nmunication E-filing tutorial |                 |                                |                                 |  |  |  |  |
|---------|---------------------------|----------------------------|-------------------------------|-----------------|--------------------------------|---------------------------------|--|--|--|--|
|         | [1 of 5]<br>              |                            |                               |                 |                                |                                 |  |  |  |  |
| WIPO re | eference 👻                | Filing date \$             | Applicant[s] \$               | Locarno Class ≎ | Designation[s] ≎               | Status ≎                        |  |  |  |  |
| WIP046  | 885                       | 04/02/2019                 | Osaka Naomi                   | 12              | JP, KR                         | Exar Acknowledgement of receipt |  |  |  |  |
| WIP046  | 374                       | 18/01/2019                 | Smith John                    | 12              | CA, CH, US                     | Examination                     |  |  |  |  |
| WIP046  | 354                       | 08/02/2019                 | Santiago Carmen               | 10              | CH, FR, GR, HR, MA, RO, SN     | Examination                     |  |  |  |  |
| WIP046  | 344                       | 18/12/2018                 | North Pacific Designs, Thanos | 12              | EM, GB, JP, KR, RU, US         | Examination                     |  |  |  |  |
| WIP046  | 641                       | 18/12/2018                 | Sadako Takamatsu              | 12              | CH, EM, GB, HU, JP, KR, RU, SG | Examination                     |  |  |  |  |
| WIP046  | 637                       | 07/12/2018                 | Southwest Designs             | 12              | EM, GB, JP, KR, RU, SG, TR, US | Examination                     |  |  |  |  |

#### Hover the mouse over any row to see an option in the far right to download an Acknowledgement of Receipt.

#### **Replying to Irregularities**

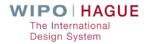

|                                                                                                    |                                   |                   |  | SUPPOR | T ENGLISH - | JONAH V | + LOGOUT |
|----------------------------------------------------------------------------------------------------|-----------------------------------|-------------------|--|--------|-------------|---------|----------|
| E-HAGUE                                                                                                    |                                   |                   |  |        |             |         |          |
| New Filed application[s] [21] Draft[s] [12]                                                                                                    | E-filing communication [3 unread] | E-filing tutorial |  |        |             |         |          |
| <ul> <li>New application</li> <li>New application using data from a filed application</li> <li>New application from a draft</li> </ul>                                                                              | ion                               |                   |  |        |             |         |          |
| Warning<br>It is a requirement under the law of the United States of A<br>States of America.<br>It is a requirement under the law of the Russian Federatic<br>ensure that the designs do not contain state secrets. |                                   |                   |  |        |             |         |          |
|                                                                                                    |                                   |                   |  |        |             |         | Confirm  |

If you have a communication from the IB regarding one of your filed applications, you will see a notice that there is unread communication.\*

\*NB: Details later in the presentation.

WIPO | HAGUE

The International Design System

| WIPO HAGUE E-HAG             | JE                         |                    |                   |            | SUPPORT                   | ENGLISH 🔻 JONA  | H <del>-</del> Logout |
|------------------------------|----------------------------|--------------------|-------------------|------------|---------------------------|-----------------|-----------------------|
| COMMUNIC                     | CATION                     |                    |                   |            |                           |                 |                       |
| Action required [3] No Actio | n Required Archived        | E-filing workbench | E-filing tutorial |            |                           |                 |                       |
| Reference \$                 | Туре ≎                     | Letter ≎           |                   | Date ≎     | Status ≎                  | Applicant[s] \$ |                       |
| WIP03969/967333301           | Invitation to correct irre | egulari 967334     | 5                 | 23/06/2016 | A - Replied on 23/06/2016 |                 | Reply                 |
| WIP03960/967333701           | Invitation to pay          | 967334             | 4                 | 06/06/2016 | A - Waiting for payment 🕕 |                 |                       |
| WIP03968/967334101           | Invitation to correct irre | egulari 967334     | 3                 | 28/07/2016 | A - Replied on 28/07/2016 |                 | Reply                 |
|                              |                            |                    |                   |            |                           |                 |                       |

The Type column displays the subject of the communication, such as an invitation to correct one or more irregularities or an invitation to pay.

|                               | E                                |                             |            | SUPPORT                   | ENGLISH 🔻 JONAH 🔻 | LOGOUT |
|-------------------------------|----------------------------------|-----------------------------|------------|---------------------------|-------------------|--------|
| COMMUNIC                      | ATION                            |                             |            |                           |                   |        |
| Action required [3] No Action | Required Archived E-filing       | workbench E-filing tutorial |            |                           |                   |        |
| Reference ≎                   | Туре ≎                           | Letter \$                   | Date ≎     | Status ≎                  | Applicant(s) \$   |        |
| WIP03969/967333301            | Invitation to correct irregulari | 9673345                     | 23/06/2016 | A - Replied on 23/06/2016 | -                 | Reply  |
| WIP03960/967333701            | Invitation to pay                | 9673344                     | 06/06/2016 | A - Waiting for payment 🔍 | 1000              |        |
| WIP03968/967334101            | Invitation to correct irregulari | 9673343                     | 28/07/2016 | A - Replied on 28/07/2016 |                   | Reply  |
|                               |                                  |                             |            |                           |                   |        |

The Status column displays the most recent action, including if you already replied, if the IB is waiting for your reply, if you already paid a required fee, or if the IB is waiting for payment.

| WIPO HAGUE          | E-HAGU    | E          |                 |          |           |                   |            | SUPPORT                   | ENGLISH <b>V</b> JONAH <b>V</b> | LOGOUT |
|---------------------|-----------|------------|-----------------|----------|-----------|-------------------|------------|---------------------------|---------------------------------|--------|
| COMMU               | NIC       | ATI        | ON              |          |           |                   |            |                           |                                 |        |
| Action required [3] | No Action | Required   | Archived        | E-filing | workbench | E-filing tutorial |            |                           |                                 |        |
| Reference ≎         |           | Type ≎     |                 |          | Letter ≎  |                   | Date ≎     | Status ≎                  | Applicant[s] ≎                  |        |
| WIP03969 / 96733330 | 01        | Invitation | to correct irre | gulari   | 9673345   |                   | 23/06/2016 | A - Replied on 23/06/2016 |                                 | Reply  |
| WIP03960 / 96733370 | 01        | Invitation | to pay          |          | 9673344   |                   | 06/06/2016 | A - Waiting for payment 🔍 |                                 |        |
| WIP03968/96733410   | 01        | Invitation | to correct irre | gulari   | 9673343   |                   | 28/07/2016 | A - Replied on 28/07/2016 |                                 | Reply  |
|                     |           |            |                 |          |           |                   |            |                           |                                 |        |

For items that you require a reply, click the Reply button to initiate a Reply.

| WIPO   HAGUE        | E-HAGU    | E          |                 |          |           |                   |            | SUPPORT                   | ENGLISH 🔻  | JONAH  | -       | LOGOUT |
|---------------------|-----------|------------|-----------------|----------|-----------|-------------------|------------|---------------------------|------------|--------|---------|--------|
| COMMU               | NIC       | ATI        | ON              |          |           |                   |            |                           |            |        |         |        |
| Action required [3] | No Action | Required   | Archived        | E-filing | workbench | E-filing tutorial |            |                           |            |        |         |        |
| Reference ≎         |           | Туре ≎     |                 |          | Letter \$ |                   | Date ≎     | Status \$                 | Applicant[ | s] \$  |         |        |
| WIP03969 / 9673333  | 01        | Invitation | to correct irre | egulari  | 9673345   |                   | 23/06/2016 | A - Replied on 23/06/2016 |            | Letter | History | Reply  |
| WIP03960 / 96733370 | 01        | Invitation | i to pay        |          | 9673344   |                   | 06/06/2016 | A - Waiting for payment 🕔 |            |        |         |        |
| WIP03968 / 96733410 | 01        | Invitation | to correct irre | gulari   | 9673343   |                   | 28/07/2016 | A - Replied on 28/07/2016 |            |        |         | Reply  |

Hovering over a row will display further options. Click on the desired button to execute the relevant option.

| WIPO   HAGUE        | E-HAGU    | E          |                 |          |           |                   |            | SUI                    | PPORT | ENGLISH 🔻      | JONAH 🔻 | LOGOUT     |
|---------------------|-----------|------------|-----------------|----------|-----------|-------------------|------------|------------------------|-------|----------------|---------|------------|
| сомми               | INIC      | ATI        | ON              |          |           |                   |            |                        |       |                |         |            |
| Action required [3] | No Action | Required   | Archived        | E-filing | workbench | E-filing tutorial |            |                        |       |                |         |            |
| Reference ≎         |           | Туре ≎     |                 |          | Letter ≎  |                   | Date \$    | Status \$              |       | Applicant[s] < | ;       |            |
| WIP03969 / 9673333  | 01        | Invitation | to correct irre | egulari  | 9673345   |                   | 23/06/2016 | A - Replied on 23/06/2 | 016   |                |         | Reply      |
| WIP03960 / 9673337  | 01        | Invitation | to pay          |          | 9673344   |                   | 06/06/2016 | A - Waiting for paymen | t 🛈   |                | Letter  | Pay Online |
| WIP03968 / 9673341  | 01        | Invitation | to correct irre | egulari  | 9673343   |                   | 28/07/2016 | A - Replied on 28/07/2 | 016   |                |         | Reply      |

Note that additional options available from hovering over a row differ depending on type of communication.

WIPO | HAGUE E-HAGUE SUPPORT ENGLISH -JONAH -LOGOUT COMMUNICATION Action required [3] No Action Required Archived E-filing workbench E-filing tutorial Reference ≎ Type \$ Letter \$ Date \$ Status \$ Applicant(s) \$ WIP03969/967333301 Invitation to correct irregulari... 9673345 23/06/2016 A - Replied on 23/06/2016 Reply A - Waiting for payment 🕕 WIP03960 / 967333701 Invitation to pay 9673344 06/06/2016 WIP03968/967334101 Invitation to correct irregulari... 9673343 28/07/2016 A - Replied on 28/07/2016 Reply HISTORY FOR REPLY FOR WIP03968 / REQUEST 967334101 - LETTER 9673343 Reply sent on 28/07/2016 ResponseID: 275 Please see the attached Power of Attorney. Also please replace the reproductions as below.

- Selecting History displays all communication between the applicant(s) and the IB.
- Selecting Letter downloads the letter from the IB.

#### **REPLY FOR WIP03968 / REQUEST 967334101 - LETTER 9673343**

| Subject: Reply for notification concerning application WIP03968 / 967334101 |                     |
|-----------------------------------------------------------------------------|---------------------|
| Reply 1                                                                     | Clear               |
|                                                                             |                     |
| Document(s) attached (PDF only)                                             |                     |
| Select a type of document:<br>Power of attorney                             | •                   |
| Upload PDF                                                                  | Add document [.pdf] |
| Reproduction[s] [jpg or tif only]                                           |                     |
| Design No.                                                                  |                     |
| Repro. No.                                                                  |                     |
| Type of view                                                                | <b>v</b>            |
| Upload reproductions                                                        | Upload              |
|                                                                             |                     |

Selecting Reply allows you to write a free text reply (1), submit additional documents (2), or send replacement reproductions (3).

Cancel

| Subject: Reply for notification concerning application WIP03968 / 967334101                             |                     |     |  |  |  |  |  |  |  |
|----------------------------------------------------------------------------------------------------|---------------------|-----|--|--|--|--|--|--|--|
| Reply<br>Please find the attached certificate of micro entity for the US and replacement reproductions. |                     | ear |  |  |  |  |  |  |  |
|                                                                                                    |                     |     |  |  |  |  |  |  |  |
| Document                                                                                                | File name           |     |  |  |  |  |  |  |  |
| Micro-entity certification                                                                              | DDE_279_69211.pdf 2 | Û   |  |  |  |  |  |  |  |
| Document[s] attached (PDF only)                                                                         |                     |     |  |  |  |  |  |  |  |
| Select a type of document:<br>Power of attorney 3                                                       |                     | ~   |  |  |  |  |  |  |  |
| Upload PDF                                                                                              | Add document [.p    | df) |  |  |  |  |  |  |  |

- 1 Entered reply can be deleted by clicking on Clear.
- 2 Uploaded Document(s) are automatically renamed.
- 3 Upload additional documents by choosing a document type from the list.

| Reproduction(s) (jpg or tif only) |            |           |              |                          |
|-----------------------------------|------------|-----------|--------------|--------------------------|
| Design No.                        |            |           |              |                          |
| Repro. No.                        |            |           |              |                          |
| Type of view                      |            |           |              |                          |
| Upload reproductions              |            |           |              | Upload                   |
|                                   |            |           |              |                          |
| Design No.                        | Repro. No. | File name | Type of view | View                     |
| 2                                 | 3          | 1_4.jpg   | Right view   |                          |
| .4                                | 2          | 2.1.jpg   | Top view     | т.<br>Г                  |
|                                   |            |           |              | Cancel Submit your reply |

1 – Hover over a row of an uploaded reproductions to see the trash icon. Click on this icon to delete the reproduction.

|                                               |                                          | s       | UPPORT    | ENGLISH 🔻 | JONAH 🔻 | LOGOUT |  |  |  |  |
|-----------------------------------------------|------------------------------------------|---------|-----------|-----------|---------|--------|--|--|--|--|
| COMMUNICATION                                 |                                          |         |           |           |         |        |  |  |  |  |
| Action required [3] No Action Required Archiv | ved E-filing workbench E-filing tutorial |         |           |           |         |        |  |  |  |  |
| Reference ¢                                   | Туре ≎                                   | Date \$ | Applicant | t[s] ≎    |         |        |  |  |  |  |
| No records found                              |                                          |         |           |           |         |        |  |  |  |  |
|                                               |                                          |         |           |           |         |        |  |  |  |  |

1 – The No Action Required tab lists communication(s) which does not require action from an applicant.

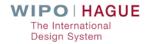

|                                              |                                                       | S          | UPPORT   | ENGLISH 🔻 | JONAH 🔻 | LOGOUT |
|----------------------------------------------|-------------------------------------------------------|------------|----------|-----------|---------|--------|
| COMMUNICATION                                | l                                                     |            |          |           |         |        |
| Action required [3] No Action Required Archi | ved E-filing workbench E-filing tutorial              |            |          |           |         |        |
| Reference ≎                                  | Туре ≎                                                | Date \$    | Applican | t[s] \$   |         |        |
| WIP03953 / 967332901                         | Invitation to correct irregularities or minor defects | 06/06/2016 |          |           |         |        |
|                                              |                                                       |            |          |           |         |        |

# 1 – The Archive tab lists an archive of all communication.

|   | WIPO HAGUE E-HAGUE                         |                                                       | S          | UPPORT ENGLISH <del>v</del> jon/ | AH <del>-</del> Logout |
|---|--------------------------------------------|-------------------------------------------------------|------------|----------------------------------|------------------------|
| ( | COMMUNICATIO                               | N                                                     |            |                                  |                        |
|   | Action required [3] No Action Required Arc | hived E-filing workbench E-filing tutorial            |            |                                  |                        |
|   | Reference \$                               | Туре \$                                               | Date \$    | Applicant[s] \$                  |                        |
|   | WIP03953 / 967332901                       | Invitation to correct irregularities or minor defects | 06/06/2016 |                                  | Letter History         |

Hover over a row to display two additional options:

- View the original letter from the IB; or
- View the complete history of the communication.

#### **Using ePay to Make and Manage Payments**

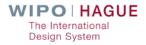

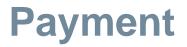

|                                                                                                    | SUPPORT | ENGLISH 🔻                   | JONAHA 🔻                    | Close      |
|----------------------------------------------------------------------------------------------------|---------|-----------------------------|-----------------------------|------------|
| APPLICANT DESIGNATION DESIGN RELATED DESIGN DESCRIPTION CREATOR CLAIM [US] PRIORITY EXHIBITION OPTIONAL CONTENT PUBLICATION SIGNATURE |         |                             |                             |            |
| WIPO REFERENCE 81005                                                                                                    |         | Summar                      | y Payment                   | t/Validat. |
| APPLICANT                                                                                                    | The P   | resent Appl<br>Validation a | ication is Re<br>and Paymen | ady for    |

- Once an application is ready for validation and payment, the "Payment/Validat." button at the top right of the screen will become active (the color will change from grey to blue).
  - Click the "Payment/Valid." button to proceed with payment.

#### **Payment – Fee Calculation**

#### PAYMENT OF FEES Help

| reakdown of fees                                                                                          |             |
|----------------------------------------------------------------------------------------------------|-------------|
| ternational registration basic fee                                                                        | 397.00      |
| nternational registration fee for additional designs (1 x 19.00)                                          | 19.00       |
| evel 3 Standard designation fee (R0) (1 x 90.00)                                                          | 90.00       |
| evel 3 Standard designation fee for additional designs (R0) (1 x 50.00)                                   | 50.00       |
| ndividual designation fee (CA) (2 x 300.00)                                                               | 800.00      |
| ndividual designation fee (EM) (2 x 87.00)                                                                | 134.00      |
| ndividual designation fee (JP) (2 x 865.00)                                                               | 1,330.00    |
| ndividual designation fee (KR) (2 x 210.00)                                                               | 420.00      |
| ndividual designation fee (RU)                                                                            | 179.00      |
| ndividual designation fee for additional designs (RU) [1 x 38.00]                                         | 38.00       |
| Part 1 of 2 of Individual Designation Fee (Small Entity) (US)                                             | 454.00      |
| additional fee where the description exceeds 100 words (per word exceeding 100 words) [248 $\times$ 2.00] | 498.00      |
| ublication of reproductions (40 x 17.00)                                                                  | 880.00      |
| īotal                                                                                                    | CHF 4887.00 |

 1 – Confirm the breakdown of fees and total due.

> WIPO | HAGUE The International Design System

#### **Payment – Fee Calculation**

#### PAYMENT OF FEES Help

| Breakdown of fees                                                                                                    |             |  |
|----------------------------------------------------------------------------------------------------|-------------|--|
| International registration basic fee                                                                                          | 397.00      |  |
| International registration fee for additional designs (1 x 19.00)                                                             | 19.00       |  |
| Level 3 Standard designation fee (R0) (1 x 90.00)                                                                             | 90.00       |  |
| Level 3 Standard designation fee for additional designs [R0] (1 $\times$ 50.00)                                               | 50.00       |  |
| Individual designation fee (CA) (2 x 300.00)                                                                                  | 800.00      |  |
| Individual designation fee (EM) (2 x 87.00)                                                                                   | 134.00      |  |
| Individual designation fee (JP) (2 x 885.00)                                                                                  | 1,330.00    |  |
| Individual designation fee (KR) (2 x 210.00)                                                                                  | 420.00      |  |
| Individual designation fee (RU)                                                                                               | 179.00      |  |
| Individual designation fee for additional designs (RU) [1 x 38.00]                                                            | 38.00       |  |
| Part 1 of 2 of Individual Designation Fee (Small Entity) [US]                                                                 | 454.00      |  |
| Additional fee where the description exceeds 100 words (per word<br>exceeding 100 words) (248 x 2.00)                         | 496.00      |  |
| Publication of reproductions [40 x 17.00]                                                                                     | 880.00      |  |
| Total                                                                                                    | CHF 4887.00 |  |
| In case of deferment, the applicant wishes to pay the fees at the latest 3 weeks before the expiration of the deferment perio | d           |  |

2 – If deferment of publication has been chosen, you may check this box to pay the fees at the latest 3 weeks before the expiration of the deferment period

> \*If deferment has not been chosen, this box will be inactive

> > The International Design System

## **Payment – Summary & Reproductions Preview**

|                                                                                                    | SUMMARY                                                                                                    |
|----------------------------------------------------------------------------------------------------|----------------------------------------------------------------------------------------------------|
| SENDING OF THE INTERNATIONAL APPLICATION TO THE INTERNA                                                                     | Applicant & Details Applicant Deem namelik Arisi Panily name Smithava Drive Toronto CA - Canada Telephone Telephone Pax                                                                  |
| Reminder : Your application is already saved and accessible from the Portfolio Manager. However, it is not sent yet.        | C-mail adoresa<br>Adoresa di vebalta<br>Totilizzante la file                                                                                                    |
| 1) Ensure that your application is complete and in order           Summary         1                                        | Restorman, to me<br>Instrument, to me<br>Doministic EM<br>Real and effective involuting or commercial establishment KR<br>Habitysk residence BA<br>Applicant's Contracting Party<br>CA   |
| 2) Review how your reproductions will be printed on your International Registration certificate (subject to the Internation | Appointment of a representative (optional)                                                                                                    |
| Preview reproductions 2                                                                                                    | Name : official designation South Pacific Patent Prim<br>Adoress 124 Gauseng Dhire Sydney 3450150 AU - Australia<br>Telefolome<br>Pack<br>E-mail Info@Someste.co.au<br>Adoress of webste |
| I confirm that I have reviewed my application and its contents, including reproductions and accompanying documents.         | Power of Attorney file name                                                                                                    |
| no further opportunities to amend your application                                                                          | No power of attorney                                                                                                    |
|                                                                                                    |                                                                                                    |

- 1 See a summary of the present application
- 2 Preview the reproductions and how they will be published

\*If you find errors, return to your application and amend it as necessary.

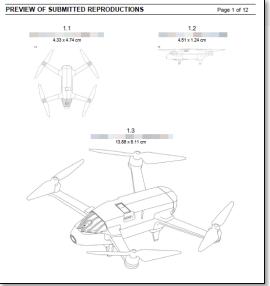

### **Payment – Confirm**

#### SENDING OF THE INTERNATIONAL APPLICATION TO THE INTERNATIONAL BUREAU

Reminder : Your application is already saved and accessible from the Portfolio Manager. However, it is not sent yet.

| 1) Ensure that your application is complete and in order                                                                                            |      |
|----------------------------------------------------------------------------------------------------|------|
| Summary                                                                                                    |      |
| 2] Review how your reproductions will be printed on your International Registration certificate (subject to the International Bureau's examination) |      |
| Preview reproductions                                                                                                    |      |
| I confirm that I have reviewed my application and its contents, including reproductions and accompanying documents.                                 |      |
| no further opportunities to amend your application                                                                                                  |      |
|                                                                                                    | Send |

1 – After confirmation of the present application, check the confirmation box and click the Send button

# \*After clicking "Send" no further amendments to the application are possible.

# **Payment Type**

SUMMARY ACTIVITY SEARCH PAYMENT

## **PAYMENT DETAILS**

| Some additional contact information is re | quired before you | ur payment is processed | please fill in the following fields |
|-------------------------------------------|-------------------|-------------------------|-------------------------------------|
|-------------------------------------------|-------------------|-------------------------|-------------------------------------|

If you have a Current Account at WIPO, you must select Current Account at WIPO in the list below. You will be redirected to the Current Account portal to validate your Current Account credentials.

If you are already a WIPO customer please select existing customer and provide your customer number which is available on your receipt.

Information entered here will be used for your receipt.

| Are you paying as * <ul> <li>holder of a Current Account at WIP0</li> <li>Individual</li> <li>Company/Organization</li> <li>Existing customer</li> </ul> |  |  |
|----------------------------------------------------------------------------------------------------|--|--|
| eturn to application Continue                                                                                                    |  |  |

If this is your first time using ePay you will be required to enter additional details. First, choose your payee type.

# **Payment by Current Account**

CURRENT ACCOUNT

## **CURRENT ACCOUNT**

# WHAT IS A CURRENT ACCOUNT?

A Current Account is a special financial account administered by WIPO. The account is managed in Swiss francs [CHF]. It can be used to make payments relating to any WIPO service.

- <u>General information</u>
- Open a Current Account

## I ALREADY HAVE A CURRENT ACCOUNT AT WIPO

If you already have a Current Account, please login with your previous credentials (so that we can link your WIPO Account with the Current Account number you used to access)

| Username * |      |        |  |
|------------|------|--------|--|
| Password * |      |        |  |
|            | Back | Submit |  |

If you choose to pay with a WIPO Current Account, login to your account via the above screen.

# **Payment – Individual**

| Are you paying as * <ul> <li>holder of a Current Account at WIPO</li> <li>Individual</li> <li>Company/Organization</li> <li>Existing customer</li> </ul> |   |
|----------------------------------------------------------------------------------------------------|---|
| Name *<br>Jonah Asher                                                                                                    |   |
| Address *                                                                                                    |   |
|                                                                                                    |   |
| City *                                                                                                    |   |
| Postcode/Zip *                                                                                                    |   |
| Country *                                                                                                    | • |
| Return to application Continue                                                                                                    |   |

For an Individual, enter your contact information.

# **Payment – Company/Organization**

Return to application

Continue

| Are you paying as * <ul> <li>holder of a Current Account at WIPO</li> <li>Individual</li> <li>Company/Organization</li> <li>Existing customer</li> </ul> |   |
|----------------------------------------------------------------------------------------------------|---|
| Company/Organization *<br>WIPO                                                                                                    |   |
| Address *                                                                                                    |   |
|                                                                                                    |   |
| City *                                                                                                    |   |
| Postcode/Zip *                                                                                                    |   |
| Country *                                                                                                    | • |
|                                                                                                    |   |

For a Company/Organization, enter contact information (a personal name is not required).

# **Payment – Existing Customer**

| Are you paying as * <ul> <li>holder of a Current Account at WIPO</li> <li>Individual</li> <li>Company/Organization</li> <li>Existing customer</li> </ul> |
|----------------------------------------------------------------------------------------------------|
| Customer number *                                                                                                    |
| Company/Organization *<br>WIPO                                                                                                    |
| Return to application Continue                                                                                                    |

If you are an existing customer, enter your customer number and company/organization name.

## **Payment by WIPO Current Account**

SUMMARY ACTIVITY SEARCH PAYMENT

## **PAYMENT DETAILS**

### **PAYMENT ITEMS**

| ltem         | Amount due  | Amount received | Payment status |
|--------------|-------------|-----------------|----------------|
| HAG/WIP04338 | 2521.00 CHF | 2521.00 CHF     | Paid           |

If you are logged in with a WIPO account associated with a WIPO current account payment will automatically be deducted from your WIPO current account and you will automatically be returned to your eHague workbench.

Payment confirmation (shown above) is accessible through ePay.

WIPO | HAGUE The International Design System

Continue

# **Payment Without a WIPO Current Account**

SUMMARY ACTIVITY PENDING [1]

## **PAYMENT DETAILS**

| Choose payment method *<br>Credit card        |                        |                                                  | ÷ |
|-----------------------------------------------|------------------------|--------------------------------------------------|---|
| Credit card<br>PayPat<br>Bank transfer        |                        |                                                  |   |
| Payment subject Fee for Hague electronic theo | Reference HAG/WIP04405 | Amount 1189.00 CHF<br>Payment status Outstanding |   |
| Total CHF 1189.00                             | 0                      |                                                  |   |
| Go back Print Continue                        | -2                     |                                                  |   |

After choosing your payee type, or if you have previously associated your account with a type except a WIPO Current Account, you will see the above screen.

- 1 Choose your payment method: credit card, PayPal, or bank transfer.
- 2 Click "Continue"

| CHF 1328.00      | Veuillez<br>paieme | z choisir votre moyen de<br>nt |
|------------------|--------------------|--------------------------------|
|                  |                    | CHF 1328.00                    |
| Mastercard       | VISA               | Visa                           |
|                  | maniar sprid       | Mastercard                     |
| American Express | AMEX               | American Express               |
| Diners Club      | 0                  | Diners Club                    |

In the case of a credit card payment, first select your credit card type.

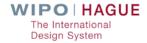

| No de carte (Visa)<br>4900 0000 00 | 00 0086             | VISA |
|------------------------------------|---------------------|------|
| Echéance<br>12/21                  | Code CVV/CVC<br>123 |      |
| Paye                               | er CHF 1328.00      |      |
|                                    | - A                 |      |

Then enter your credit card information and click on the Pay button.

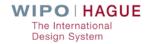

| VERIFIED<br>by VISA         |                | Member Bank      |
|-----------------------------|----------------|------------------|
| Datatrans Test              |                |                  |
| Total Charge:               | 2777.00 CHF    | Date: 04.06.2019 |
| Card Number:                | 00000000000014 |                  |
| Personal Assurance Message: |                |                  |
| My dog's name is Alex.      |                |                  |
| Cardholder:                 | Thomas Muster  |                  |
| Visa Password:              | •••••          |                  |
|                             | Cancel Submit  |                  |

Enter your credit card verification password, if required.

SUMMARY ACTIVITY WAITING FOR PAYMENT [1] SEARCH PAYMENT

### **PAYMENT DETAILS** Continue Payment Success Your payment was successful. You will shortly receive a confirmation by e-mail. × BASKET [EPMT-9LCT-WQGP] Payment subject Fee for Hague electronic Basket number EPMT-9LCT-WQGP Amount due 2777.00 CHF Basket status Processing Payment status Paid filing Payment means Credit card **PAYMENT ITEMS** Amount due Amount received Payment status Item HAG/WIP04720 2777.00 CHF Paid

If your payment is successful you will receive the above payment success screen.

SUMMARY ACTIVITY WAITING FOR PAYMENT [1] SEARCH PAYMENT

## **PAYMENT DETAILS**

Payment Success Your payment was successful. You will shortly receive a confirmation by e-mail.

## BASKET [EPMT-9LCT-WQGP]

 Payment subject Fee for Hague electronic
 Basket number EPMT-9LCT-WQGP

 filing
 Basket status Processing

Amount due 2777.00 CHF Payment status Paid Payment means Credit card

### **PAYMENT ITEMS**

| ltem         | Amount due  | Amount received | Payment status |  |
|--------------|-------------|-----------------|----------------|--|
| HAG/WIP04720 | 2777.00 CHF |                 | Paid           |  |

1 – Click "Continue" after confirming successful payment

*! – To ensure your application is completed and you can return to the workbench download the Acknowledgement of Receipt, <u>do not click</u> on any ePay navigation item.* 

Continue

×

## **Payment by PayPal**

|          | Pay with PayPal                          |
|----------|------------------------------------------|
|          | Enter your email address to get started. |
| Emai     | I                                        |
|          | Next                                     |
|          | Use mobile number instead                |
|          | OF                                       |
|          | Pay with Debit or Credit Card            |
| Cancel a | nd return to Vendeur Test's Test Store   |
| nalish   | Français   Español   中文                  |

If you choose to pay with PayPal, you will be greeted with the PayPal login screen.

You may pay with a PayPal account or without an account using a debit or credit card.

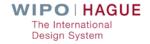

## **Payment by PayPal**

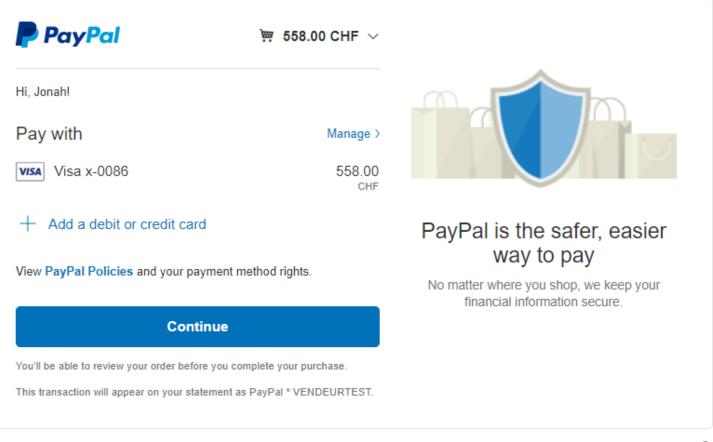

Cancel and return to Vendeur Test's Test Store

Policies Terms Privacy Feedback © 1999 - 2019 🔒

The International Design System

## Choose your PayPal payment method and click the Continue button

WIPO FOR OFFICIAL USE ONLY

# **Payment by PayPal**

SUMMARY ACTIVITY WAITING FOR PAYMENT [4] SEARCH PAYMENT

## **PAYMENT DETAILS**

### BASKET [EPMT-959B-SS93]

Payment subject Fee for Hague electronic filing

g Basket number EPMT-959B-SS93 Basket status Processing Amount due 558.00 CHF Payment status Paid Payment means PayPal

**PAYMENT ITEMS** 

| Item         | Amount due | Amount received | Payment status |
|--------------|------------|-----------------|----------------|
| HAG/WIP03914 | 558.00 CHF |                 | Paid           |

After payment is processed, you will return to ePay.
Make sure to click the Continue button to complete the processing of your application vai eHague.

WIPO | HAGUE The International Design System

Continue

WIPO FOR OFFICIAL USE ONLY

## **Payment by Bank Transfer**

SUMMARY ACTIVITY SEARCH PAYMENT

## **PAYMENT DETAILS**

| Choose payment method *<br>Bank transfer | -                                         |
|------------------------------------------|-------------------------------------------|
| -,,,                                     | unt due 2845.00 CHF<br>nent status Unpaid |
| Total amount due CHF 2845.00             |                                           |
| Return to application Print Continue     |                                           |

Select bank transfer and click the continue button. You will automatically be redirected to your eHague workbench.

# **Payment by Bank Transfer**

SUMMARY ACTIVITY WAITING FOR PAYMENT [2] SEARCH PAYMENT

## **PAYMENT DETAILS**

Continue

The International Bureau of WIPO will send a receipt within 10 days of the date your bank or postal transfer is received. If you do not receive a WIPO receipt within 10 days of submitting your payment, please contact us.

Please ensure that the Reference is included in your bank transfer, failure to do so will lead to your application not being processed.

Beneficiary WIPO/OMPI IBAN CH51 0483 5048 7080 8100 0 Swift/BIC CRESCHZZ80A Bank Credit Suisse, 1211 Geneva 70, Switzerland Reference to include in your payment EPMT-9AC7-5AWH

Total amount due CHF 2845.00

Send me these payment details by email

### BASKET [EPMT-9AC7-5AWH]

Payment subject Fee for Hague electronic filing

Basket number EPMT-9AC7-5AWH Basket status Waiting for payment Amount due 2845.00 CHF Payment status Unpaid Payment means Bank transfer

# Navigate to ePay to find the payment details shown above.

# **Payment by Bank Transfer**

# I DON'T WANT TO PAY BY BANK TRANSFER BUT WANT TO PAY BY ANOTHER MEANS

This action will only cancel the payment process in ePay to allow you to make the payment by another means (e.g. Credit Card). If you have already initiated a payment instruction via your bank and wish to cancel the transfer of funds from your bank, then you must contact your bank directly.

Pay another way

If you want to pay another way instead, click the "Pay another way" button and choose the desired payment method.

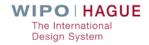

# **Payment Confirmation Receipt**

### [HAGUE-TEST] Payment confirmation - EPMT-I189-N2AJ

| 1 |   |
|---|---|
| ( | 1 |
| 2 | 5 |

noreply to test

| oreply <noreply@wipo.int></noreply@wipo.int> |                                                 | 17:18 (1 mi | nute ago |
|----------------------------------------------|-------------------------------------------------|-------------|----------|
| test Show details                            | Inbox 🌑                                         | Reply       | More~    |
| EPMT-I189-N2A、                               | J                                               |             |          |
| BASKET                                       |                                                 |             |          |
| Payment subject                              | Fee for Hague electronic filing                 |             |          |
| Payment subject<br>Amount                    | Fee for Hague electronic filing<br>1,009.00 CHF |             |          |
|                                              |                                                 |             |          |
| Amount                                       | 1,009.00 CHF                                    |             |          |
| Amount<br>Payment means                      | 1,009.00 CHF<br>Credit card                     |             |          |
| Amount<br>Payment means<br>Credit card       | 1,009.00 CHF<br>Credit card<br>ECA              |             |          |

### PAYMENT ITEMS

| Reference    | Amount       |  |
|--------------|--------------|--|
| HAG/WIPO4533 | 1,009.00 CHF |  |

The payment transaction was successful. The amount of 1,009.00 CHF will be charged to your credit card. Please indicate the transaction number for any claim relating to this payment.

Thank you for your payment.

Contact Us

You will receive a payment confirmation email from ePay.

If you receive this email this confirms that your application was successfully paid and sent.

# **View and Manage Payments**

SUMMARY ACTIVITY WAITING FOR PAYMENT [8] SEARCH PAYMENT

#### SUMMARY Go back Discard Checkout BASKET Payment subject Fee for Hague electronic filing Item HAG/WIP04388 Amount due 792.00 CHF Payment status Unpaid Payment subject Fee for Hague electronic filing Item DMEDEN-WIP04300 Amount due 1726.00 CHF Payment status Unpaid Total amount due CHF 2518.00 **UNPAID ITEMS** Payment subject Fee for Hague electronic filing Item DM/065973 Amount due 349.00 CHF Payment status Unpaid Payment subject Fee for Hague electronic filing Item HAG/WIP04404 Amount due 1214.00 CHF ÷ Payment status Unpaid Payment subject Fee for Hague electronic filing Item HAG/WIP04555 Amount due 3792.00 CHF

Login to <u>https://www3.wipo.int/epayweb2</u> to access a history of all paid and unpaid items related to your application(s)

Payment status Unpaid

## **Acknowledgement of Receipt**

| WIPO HAGUE E-HAG             | UE                      |                    |                                                                        |                                                                                                    |                    | SUPPORT        | ENGLISH -  | JASHER <b>•</b> | LOGOUT       |                                               |         |    |
|------------------------------|-------------------------|--------------------|------------------------------------------------------------------------|----------------------------------------------------------------------------------------------------|--------------------|----------------|------------|-----------------|--------------|-----------------------------------------------|---------|----|
| E-HAGUE                      |                         |                    |                                                                        |                                                                                                    |                    |                |            |                 |              |                                               |         |    |
| New Filed application[s] [45 | i) Draft(s) (27) E-fili | ng communication   | E-filing tutorial                                                      |                                                                                                    |                    |                |            |                 |              |                                               |         |    |
|                              |                         |                    | [1 of 5]                                                               | ·• ·• 12345 ► ►                                                                                                    |                    |                |            |                 |              |                                               |         |    |
| WIPO reference \$            | Filing date 🔹           |                    | Applicant[s] \$                                                        | Locarno Class ¢                                                                                                    | Designation(s) \$  | _              | Status ≎   |                 |              |                                               |         |    |
| WIP04419                     | 01/03/2019              | Applica            | ation for International Registration                                   | 2                                                                                                    |                    | DA, RU, US     | Examinat   | Acknowledgemen  | t of receipt |                                               |         |    |
| WIP04530                     | 25/02/2019              |                    |                                                                        |                                                                                                    |                    | MN. RU. US     | Examinatio | on 🕇            |              |                                               |         |    |
| WIP04533                     | 25/02/2019              |                    |                                                                        | The International<br>Design System                                                                                                    |                    |                | Examinatio | on              |              |                                               |         |    |
| WIP04349                     | 08/02/2019              |                    | OWLEDGEMENT OF RECE                                                    |                                                                                                    | Page 1 of 43       |                | Examinatio | on              |              |                                               |         |    |
| WIP04404                     | 08/02/2019              | The def<br>data ap | opearing below, contact us imme                                        | rm.<br>ation are listed below. If there is any prob<br>ediately by using our "Contact Hague" ser<br>indicating the date and reference of your i | rvice available at |                | EXa((0))30 | <u> </u>        |              |                                               |         |    |
| WIP04654                     | 08/02/2019              |                    |                                                                        |                                                                                                    |                    | . RO. SN       | Examinatio | on              |              |                                               |         |    |
| WIP04685                     | 04/02/2019              |                    | Date 01.03.201                                                         |                                                                                                    |                    |                | Examinatio | on              |              |                                               |         |    |
| WIP04674                     | 18/01/2019              |                    | Reference WIPO441                                                      | 19<br>5 OF THE APPLICANT(S)                                                                                                    |                    |                | Examinatio | on              |              |                                               |         |    |
| WIP04634                     | 16/01/2019              |                    | Applicant<br>Name                                                      | <u>t 1</u>                                                                                                    |                    | KR, RU, SY, US | Examinatio | on              |              |                                               |         |    |
| WIP04567                     | 14/01/2019              |                    | Address<br>Telephone                                                   |                                                                                                    |                    |                | Examinatio | on              |              |                                               |         |    |
|                              |                         |                    | US<br>APPOINT<br>Name Represent<br>Address Some Stre<br>E-mail some@so | <u>"s Contracting Party</u><br>IMENT OF A REPRESENTATIVE<br>ntative Number One<br>reet, Oslo, Norway                                            |                    |                | Ackn       | owled           | gem          | a row ar<br>ent of re<br><sup>-</sup> of this | eceipt" | to |
|                              |                         |                    | (Republic                                                              | nia), EM (European Union), IS (Iceland), c<br>c of Korea), OA (African Intellectual Prope<br>RU (Russian Federation), US (United Stal           | rty Organization   |                |            |                 |              |                                               |         |    |

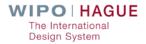

WIPO FOR OFFICIAL USE ONLY

#### **Hague Member Profiles**

Access a wide range of information on the practices and procedures of Hague System members. Simply select the member(s) or groups of members of interest to you, and choose the type of information you want to see.

#### Resources

Contracting parties PDF

- Declarations made under the Hague Agreement
- User Guide
- Hague System News

**Tip:** Select Groups of Members for a fast track to find members which do not allow deferment of publication or allow it for a limited period.

| Which member(s) are you interested in?                                  | What type(s) of information are you looking for?                                                                                        | rch Reset |
|-------------------------------------------------------------------------|----------------------------------------------------------------------------------------------------|-----------|
| □ All members                                                           | □ All available information                                                                                                    |           |
| Groups of Members                                                       | General Information                                                                                                    |           |
| <ul> <li>No Deferment</li> <li>Limited Deferment</li> </ul>             | <ul> <li>Information on Designated Contracting Party</li> <li>Information on Applicant's Contracting Party (Indirect Filing)</li> </ul> |           |
| <ul> <li>African Intellectual Property<br/>Organization (OA)</li> </ul> |                                                                                                    |           |
| Albania (AL)                                                            |                                                                                                    |           |
| Armenia (AM)                                                            |                                                                                                    |           |
| Azerbaijan (AZ)                                                         |                                                                                                    |           |
| <ul> <li>Belize (BZ)</li> </ul>                                         |                                                                                                    |           |
| Benelux (BX)                                                            |                                                                                                    |           |
| Benin (BJ)                                                              |                                                                                                    |           |
| Bosnia and Herzegovina (BA)                                             |                                                                                                    |           |
| <ul> <li>Botswana (BW)</li> </ul>                                       |                                                                                                    |           |
| Search Reset                                                            |                                                                                                    |           |

Accessible via the Hague Portal at the WIPO Website

> Or directly at: https://www.wipo.int/ hague/memberprofil es/#/

#### **Hague Member Profiles**

Which member(s) are you

interested in?

All members

**Groups of Members** 

No Deferment

Limited Deferment

African Intellectual Property Organization (OA) Albania (AL) Armenia (AM) Azerbaijan (AZ) Belize (BZ) Benelux (BX) Benin (BJ)

Bosnia and Herzegovina (BA)

Reset

Botswana (BW)

Search

Access a wide range of information on the practices and procedures of Hague System members. Simply select the member(s) or groups of members of interest to you, and choose the type of information you want to see.

All available information

General Information

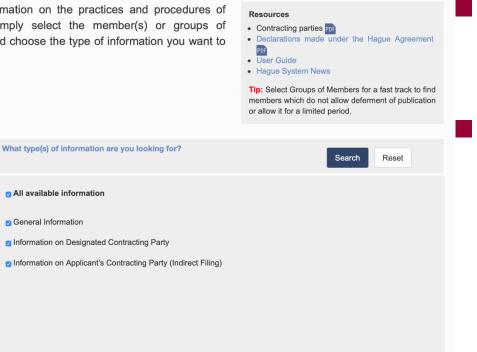

## Choose search criteria in left-hand column

Click on the Search button at the top right or bottom left of the screen

#### **Hague Member Profiles**

#### Results Save as PDF New search Edit search Summary African Intellectual Property Organization ... Last update on : Apr 4, 2019 African Intellectual Property Organization (OA) General Information **General Information** Information on Designated Contracting Party Contact information Contact for all matters relating to the Hague System · Information on Applicant's Contracting Party (Indirect Filing) Department of Trademarks and Other Distinctive Signs 158, place de la Préfecture Brunei Darussalam (BN) B.P. 887 General Information Yaoundé, Cameroon Information on Designated Contracting Party Contact Person or Point: Contact Person or Point: Mr. Issoufou Information on Applicant's Contracting Party Kabore, Director of Trademarks and Other Distinctive Signs (Indirect Filing) Cambodia (KH) Telephone: +237 222 20 57 00 | +237 222 20 57 84 General Information Information on Designated Contracting Party Fax: +237 222 20 57 27 | +237 222 20 27 21 · Information on Applicant's Contracting Party (Indirect Filing) E-mail: oapi@oapi.int Croatia (HR) General Information Website: http://www.oapi.int/index.php/fr/k2-categories/item/213-service Information on Designated Contracting Party http://www.oapi.int/index.php/fr/oapi/presentation/etats-membres Information on Applicant's Contracting Party (Indirect Filing) Opening hours: Monday to Friday 8 a.m. to 4 p.m. Denmark (DK) General Information

### Results as displayed in the interface

Click on a the name of a Contracting Party in the left-hand Summary column to move to that Contracting Party

#### WIPO

WORLD INTELLECTUAL PROPERTY ORGANIZATION

#### **BRUNEI DARUSSALAM (BN) General Information** Contact information Contact for all matters relating to the Hague System Brunei Intellectual Property Office (BruIPO) Industrial Design Registry Block 2D Bangunan Kerajaan, Jalan Kumbang Pasang Bandar Seri Begawan BA1311 Contact Person/Point: Ms. Shahrinah Yusof Khan, Director General Telephone: +673 238 0966 Fax: +673 238 0545 Email: shahrinah.yusofkhan@bruipo.gov.bn Website: http://www.energy.gov.bn/BruIPO/Home.aspx Opening Hours: Monday to Thursday 8 a.m. 12:30 p.m. and 2 p.m. to 5 p.m. Friday 8 a.m. to 12 noon and 2.15 p.m. to 5 p.m.

<u>Membership in the Hague Agreement</u> Geneva Act (1999) | Entry into Force: December 24, 2013

Declaration(s) made by the Contracting Party Deferred publication for a period which is less than 30 months | Article 11(1)(a)

Level of standard designation fee - levels two or three | Rule 12(1)(c)(i)

Maximum duration of protection under the national law | Article 17(3)(c)

Hague Information Notices Dec 23, 2013 – Declarations made under Articles 11(1)(a) and 17(3) of the 1999 Act and Rule 12(1)(c)(i) of the Common Regulations (level of the standard designation fee concerning international applications): Brunei Darussalam (HAGUE/2013/10)

Nov 8, 2013 - Accession to the 1999 Act: Brunei Darussalam (HAGUE/2013/6)

National and/or Regional Legislation

### Print the results as one PDF document

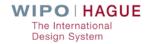

# Thank you!

Hague Website: <u>www.wipo.int/hague</u>

eHague: <a href="https://www3.wipo.int/HagueEFilingWeb">https://www3.wipo.int/HagueEFilingWeb</a>

Demo eHague: <a href="https://www5.wipo.int/HagueEFilingWeb">https://www5.wipo.int/HagueEFilingWeb</a>

HMP: <a href="https://www.wipo.int/hague/memberprofiles/#/">https://www.wipo.int/hague/memberprofiles/#/</a>

Contact Hague: https://www3.wipo.int/contact/en/hague/